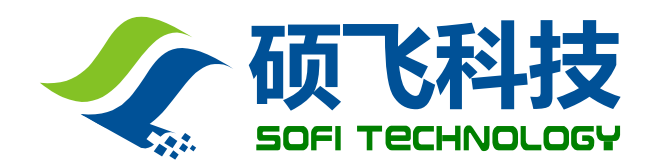

# **SP8 系 列 编 程 器**

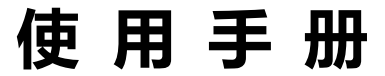

# 深圳硕飞科技有限公司

SOFI TECHNOLOGY CO., LTD.

TEL: 0755 - 8486 7757 FAX: 0755 - 8486 7941 WEB:<http://www.sofi-tech.com/>

Publication Release Date: 2018-07 Revision B4 **说明: 此手册适用于 FlyPRO 软件 V4.40 或以上版本**

**使用编程器之前,请仔细阅读本手册,并按要求正确操作编程器,不按要求操作将会导致编程器 损坏,并得不到保修服务!**

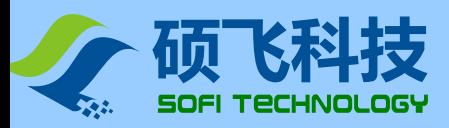

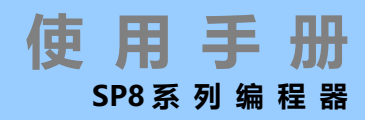

# **目 录**

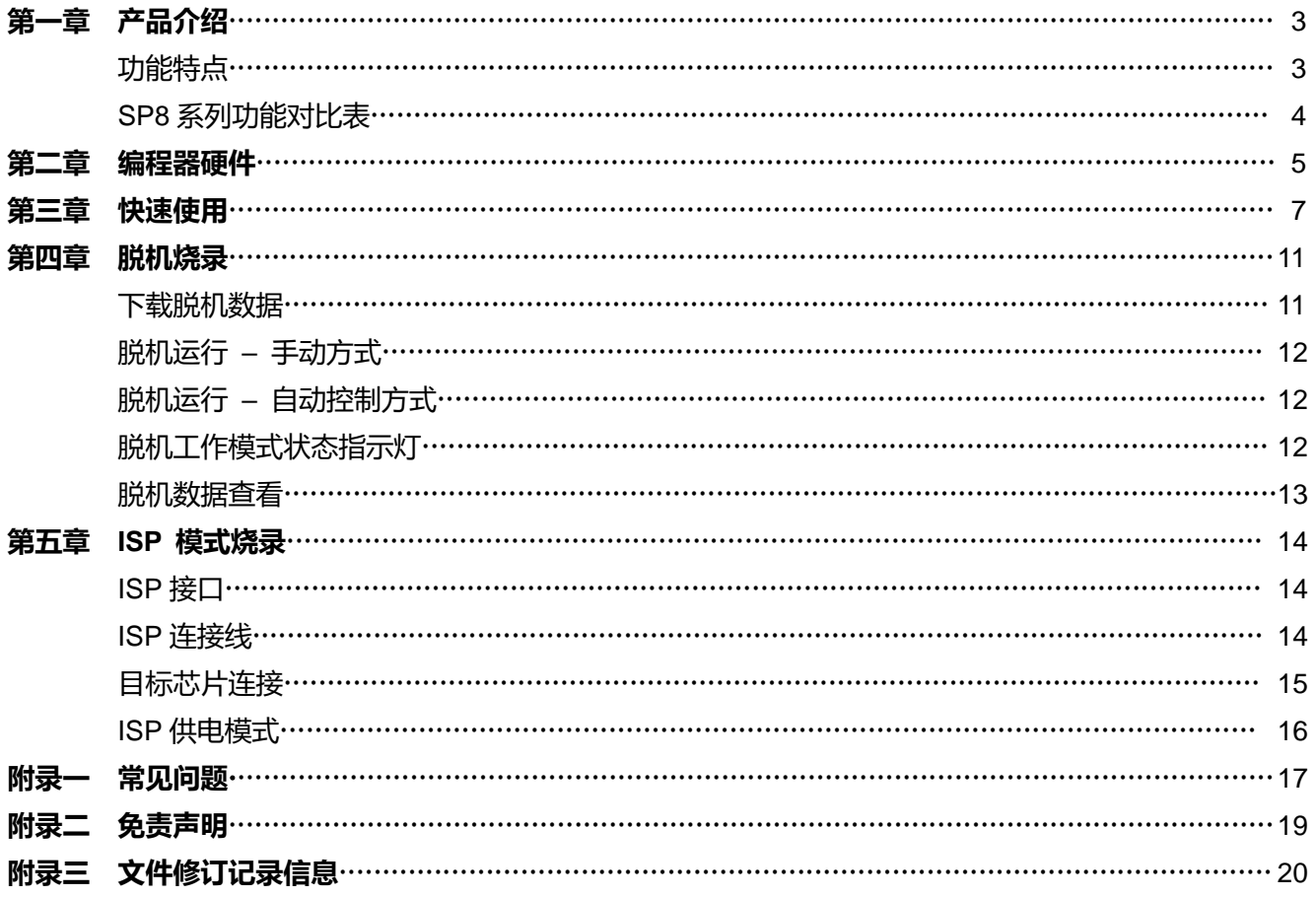

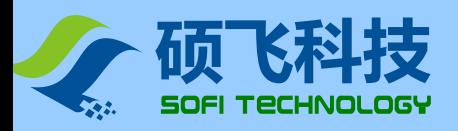

# **第一章 产品介绍**

**使 用 手 册**

**SP8 系 列 编 程 器**

### <span id="page-2-0"></span>功能特点

- USB 供电及通讯, 无需外接电源。体积小巧, 携带方便。
- 专门针对串行存储器进行设计, 相比于通用编程器速度更快, 稳定性更高。
- 支持 93/24/25 系列存储器, 支持软件升级增加对新芯片的支持。
- 支持引脚接触不良检测, 有效提高烧录可靠性。
- 标准 40 脚零插入力锁紧座, 宽窄芯片和通用适配器都可以使用。
- 过流保护功能, 有效防止芯片放置错误或坏片对编程器的影响。
- 支持 ISP 模式烧录, 对于板载的贴片芯片可以直接连线烧写。
- 编程器内置高速处理器, 提供高速烧写和精准时序。
- 可脱机运行<sup>(注 1)</sup>,无需连接电脑。内置 128Mbit 数据存储器 。
- 量产烧录模式, 自动检测芯片放置并启动编程操作。
- 支持 25 系列 SPI FLASH 芯片型号检测。
- 蜂鸣器声音提示成功或失败。
- 支持低压(3.3V)和 5V 芯片。
- 提供设备自检功能。
- 支持 WinXP (SP2), VISTA, Win7, Win8, Win10(32bit/64bit)。

<span id="page-2-1"></span>注 1: ISP 模式不支持脱机烧录

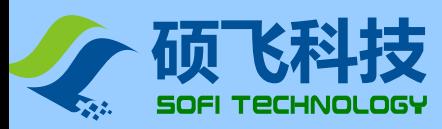

SP8 系列功能对比表

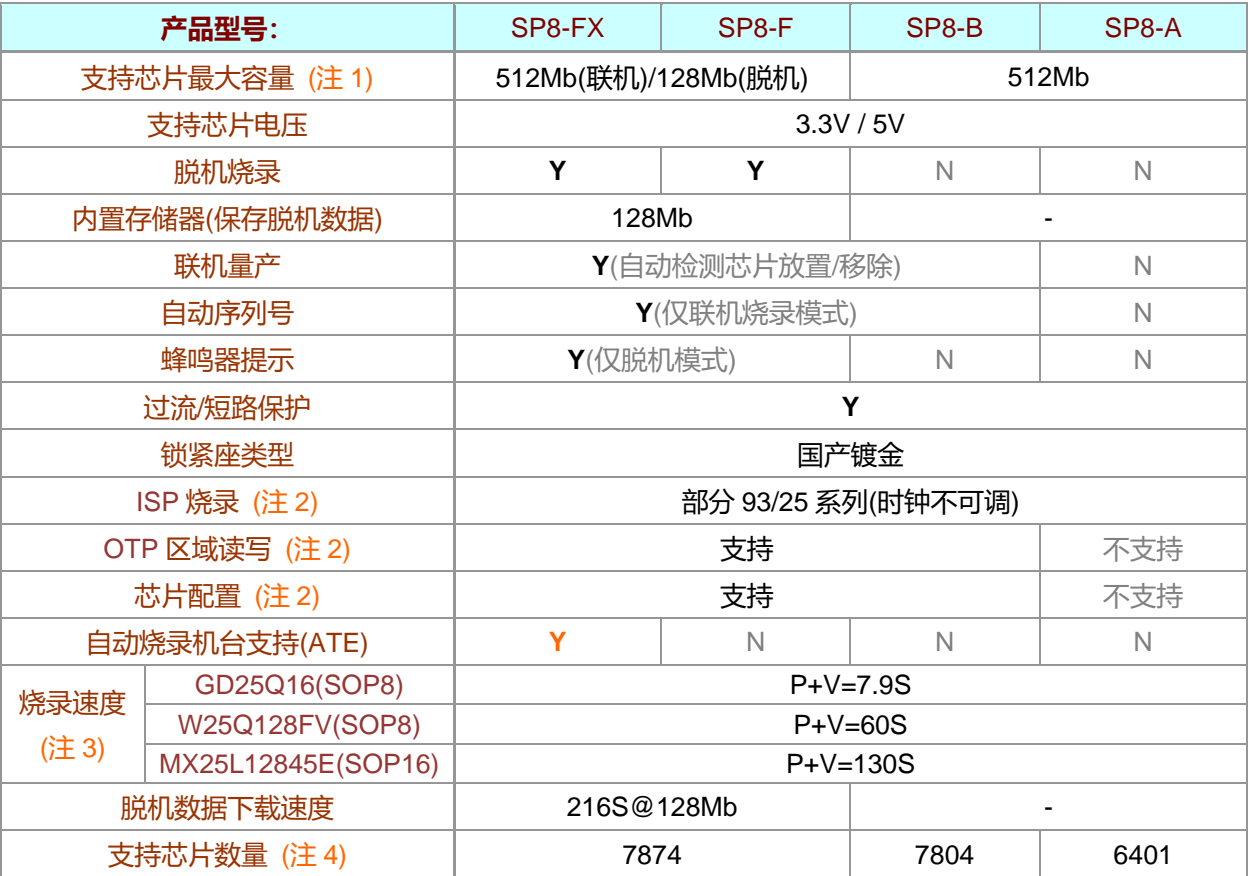

注 1: SP8 系列脱机操作最多支持 128Mbit。

注 2: 具体取决于软件功能, 不代表所有芯片都可支持。

注 3: 烧录速度采用 100%随机数进行测试, P 为编程, V 为校验; 脱机时间仅适用于支持脱机功能的产品; 烧录时间仅供参考。

注 4: 芯片数量基于软件版本 V4.06(2016-03-12), 芯片会不断升级, 表中数量仅供参考。

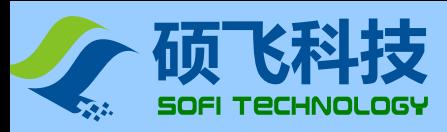

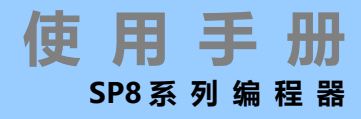

# <span id="page-4-0"></span>**第二章 编程器硬件 锁紧座 电源指示灯(PWR) 状态指示灯(STA) Company Company Company Company Company Company Company Company Company Company Company Company Company Company** ● USB接口 **ISP/ATE接口**

#### ⚫ **锁紧座**

用于放置芯片(包括芯片适配器/转接座)。

请不要在锁紧座上通过连线方式对已焊接在线路板上的芯片进行操作,板子上的外围线路会导致操作失败, 严重的情况会损坏编程器。

典型芯片放置示意图

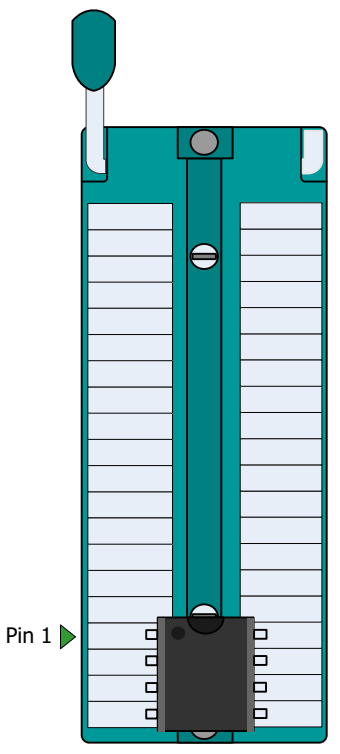

其他芯片的放置方式(包括适配器信息)请在 FlyPRO 软件中打开芯片信息进行查看。

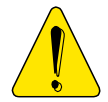

锁紧座仅用于放置被烧录芯片(含适配器/烧录座),禁止通过连线方式对已焊接在线路板上的芯片进行操 作。这可能会导致编程器永久性损坏。

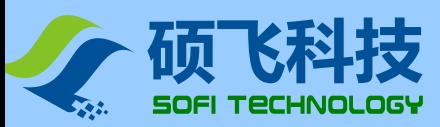

### ⚫ **电源指示灯(PWR)**

指示电源供电状态,红色点亮表示供电正常 (SP8 编程器直接采用 USB 接口供电);红色闪烁表示编程器 检测到芯片短路或者电流过大。

## ⚫ **状态指示灯(STA)**

编程器状态指示灯说明(联机模式):

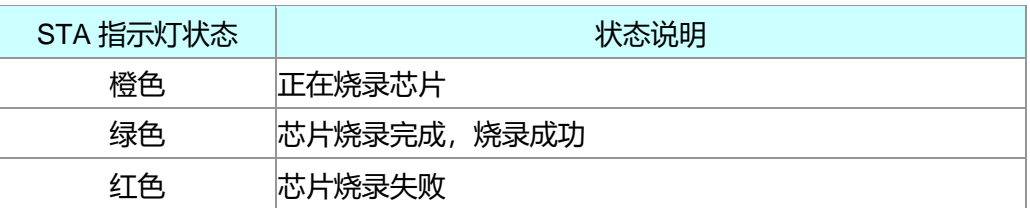

脱机烧录模式状态指示灯说明(仅 SP8-F, SP8-FX):

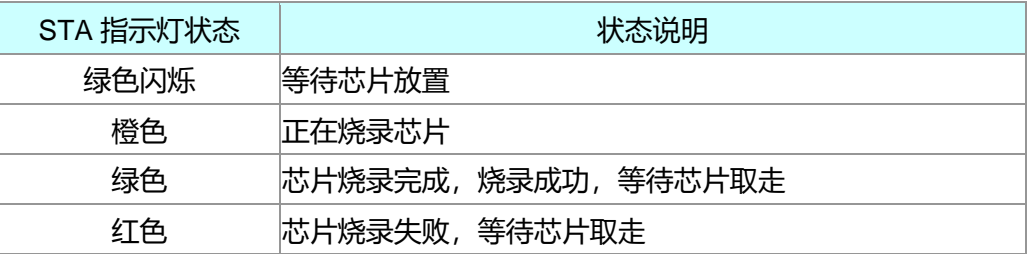

### ⚫ **ISP/ATE 多功能接口**

**ISP 功能**: 在软件中选择带有【ISP】后缀的芯片型号后,编程器将采用 ISP 方式烧录芯片。此接口用于 连接目标板(芯片)。具体的连接图请在**芯片信息**中查看

ATE 功能: 在 SP8-FX 产品中, 此接口可用来连接自动控制机台 (自动烧录机台), 接口提供 START 启 动信号, 和 OK / NG / BUSY 指示信号。

注意: 此接口为复用功能接口, 只能工作于 ISP 或 ATE 其中一种模式。

# ⚫ **USB 接口**

在联机操作模式,用于连接计算机的 USB 接口进行通讯,同时给编程器提供电源 在脱机运行模式用来连接专用的电源适配器(仅 SP8-F, SP8-FX)。

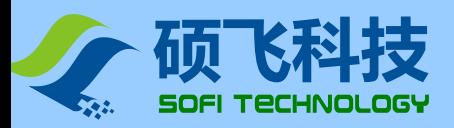

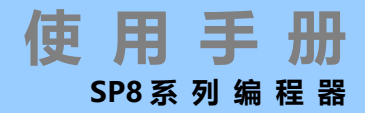

# **第三章 快速使用**

本章讲解硕飞 SP8 系列编程器配合 FlyPRO 的基本操作步骤, 适用于初次使用本编程器的用户。 对应产品型号: SP8-A, SP8-B, SP8-F, SP8-FX。

1. 用 USB 连接编程器到计算机。开启 FlyPRO 软件。

软件启动后会自动联接编程器硬件。

编程器的相关信息将显示在软件的主窗口中。如下图:

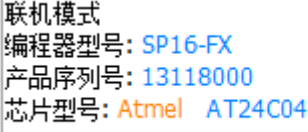

同时编程器连接状态会显示在软件的底部状态栏。如下图:

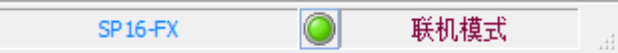

如果在软件启动时,如先前没有插入编程器,软件将弹出编程器选择对话框。如下图:

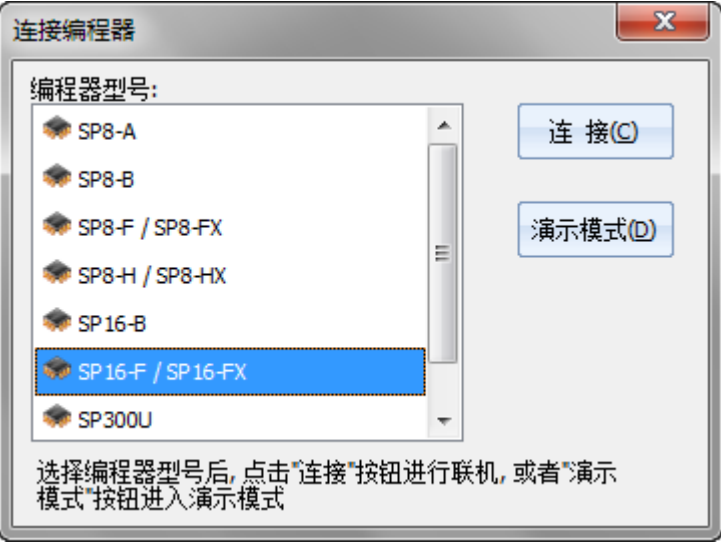

此时,请将编程器用 USB 连接线连接到计算机 USB 接口。 选择正确的编程器型号,点击"连接(C)"即可。

2. 选择需要烧录的芯片型号。

点击工具栏按钮 ,或者菜单【芯片】-【选择芯片型号】打开"选择芯片"对话框,选择要烧录 的芯片型号。

3. 查询芯片相关信息

点击工具栏按钮 <sup>360 福忌</sup> ,或者菜单【芯片】-【芯片信息】打开芯片信息说明, 了解芯片的相关烧录说 明以及芯片在锁紧座的放置方式/位置。

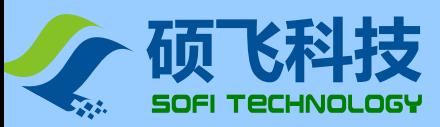

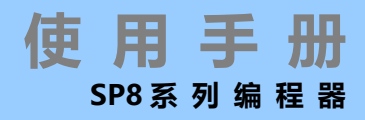

4. 加载烧录文件

点击工具栏按钮 ,或者菜单【文件】-【加载文件】进行要烧录的数据文件。

5. 设置操作选项

点击工具栏按钮 ,或者菜单【操作】-【操作选项】进行芯片烧录设置。 大多数情况可以不用额外设置,采用默认设置即可。关于操作选项的详细内容请参考软件使用手册。

6. 放置芯片在锁紧座

非直插芯片需要使用适配座(转接座)。

芯片的放置位置和方向,请点击工具栏<br> 按钮查看。

7. 执行烧录

烧录操作可以采用三种模式,包括手动模式、自动模式,自动量产模式。根据不同的情况选择其中一种模 式进行操作。

#### ⚫ **手动模式**

在软件主窗口左侧的命令栏选择"手动操作"页,如下图:

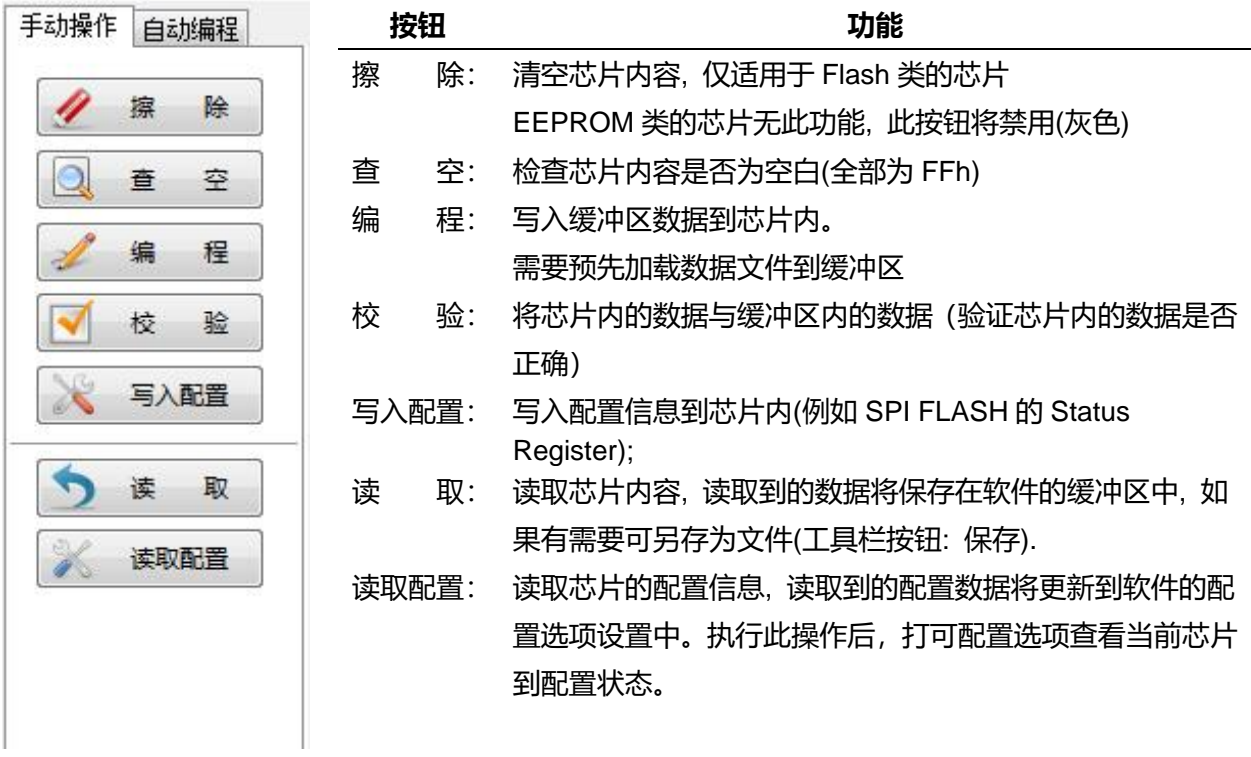

典型操作步骤:

- ➢ 烧录 SPI FLASH(25 系列): 擦除→查空→编程→校验
- ➢ 烧录 SPI FLASH(25 系列, 全新的空白芯片) : 编程→校验
- ➢ 烧录 I2C EEPROM(24 系列): 编程→校验
- > 读取芯片数据, 并保存芯片数据到文件: 读取→校验→保存

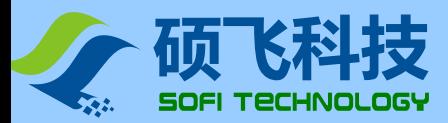

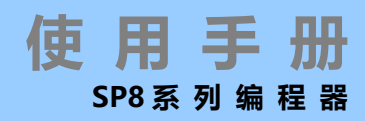

#### ⚫ **自动模式**

在软件主窗口左侧的命令栏选择"自动操作"页,自动操作页有 2 种类型,分别为简易设置和高级设 置,根据不同的产品类型决定。 简易设置的操作顺序固定,通过是否勾选开设置操作是否有效。 高级设置可以任何设置操作内容,顺序也可以随意调整。

设置好操作内容后,点击"自动运行"按钮,编程器便依次执行"操作内容"。

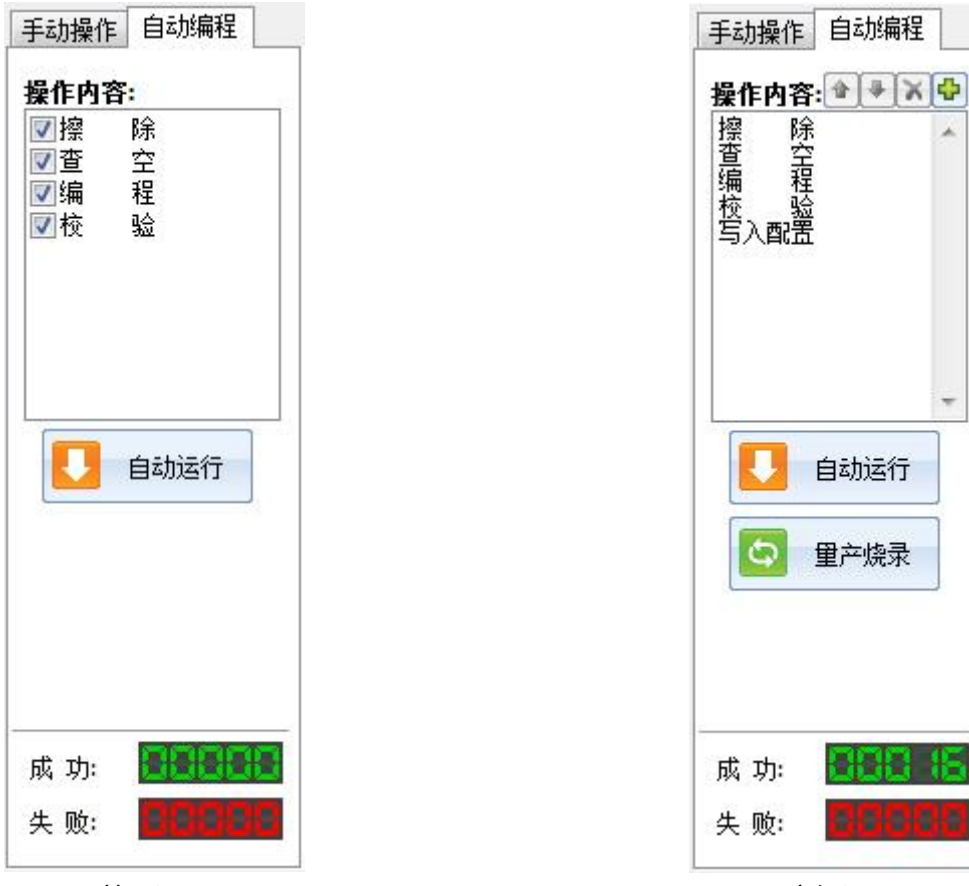

简易设置 适用型号: SP8-A, SP8-B

高级设置 适用型号:SP8-F, SP8-FX

#### ⚫ **量产模式**

量产模式操作内容同"自动运行"一样,区别在于编程器可以自动检测芯片的放置与取走。 点击"量产烧录"按钮后,软件弹出信息框提醒用户放置芯片。在芯片放置好后,会自动执行烧录操 作,烧录完成后再提醒用户取走芯片。当用户取走芯片后会继续等待下一颗芯片的放置,软件一直重 复此操作,直到用户点击"STOP"按钮停止操作。

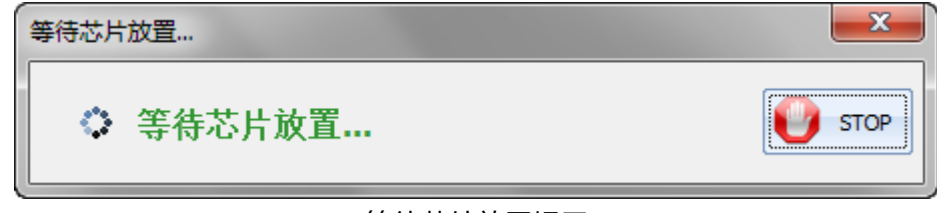

等待芯片放置提示

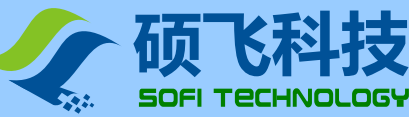

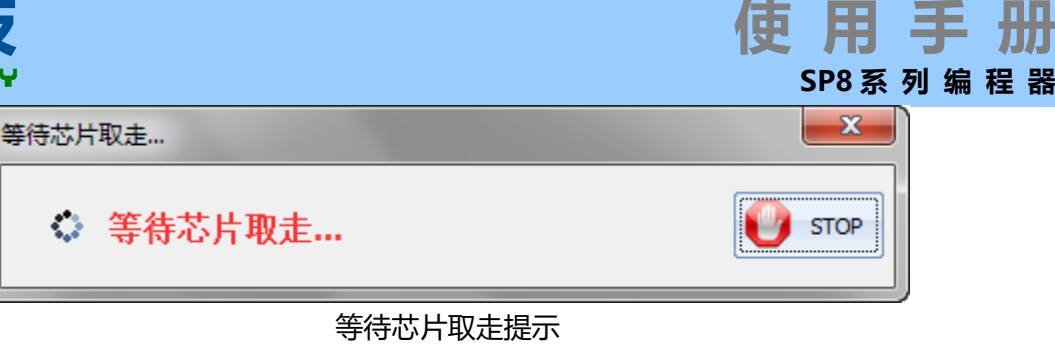

#### **说明**

- ⚫ 量产模式仅适用于 SP8-B / SP8-F / SP8-FX。SP8-A 不支持量产烧录功能。
- 以上操作仅仅是演示一般芯片的常规烧录方式, 仅供参考。具体操作需要根据用户的需求而定。
- 关于软件的更多说明, 请参考 FlyPRO 软件联机帮助。

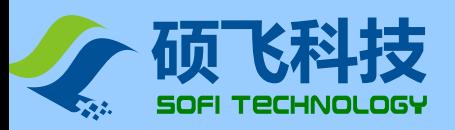

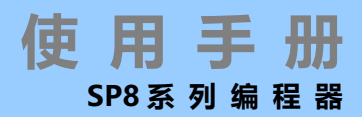

# **第四章 脱机烧录**

SP8-F、SP8-FX 支持脱机烧录, 在脱机运行模式, 编程器无需连接电脑。编程器内置 128Mbit 数据存储器, 无需额 外存储设备。脱机功能具有使用简单,烧录效率高等特点。当编程器工作在脱机模式时,会自动检测芯片放置,并 启动烧录工作,通过状态指示灯和内置的蜂鸣器提示烧录结果。

脱机模式包含手动操作和自动控制两种方式。

手动操作方式即人工操作方式,编程器自动检测芯片放置和取走,并通过状态指示灯和内置蜂鸣器指示工作状态和 烧录结果。

自动控制方式通过 ISP/ATE 多功能接口与自动控制机台连接,由机台控制其功能,并输出相应的指示信号给控制机 台。

SP8-F 仅支持脱机手动方式; SP8-FX 具备以上两种方式, 并可通过软件设置选择其中任一种模式进行操作。

#### 下载脱机数据

在进行脱机操作之前,必须预先用电脑下载脱机数据到编程器内,数据下载操作步骤如下:

- 1. 首先用 USB 电缆连接编程器到计算机, 然后开启 FlyPRO 软件。
- 2. 选择正确的芯片型号。
- 3. 加载要烧录的文件。
- 4. 点击菜单【芯片】-【脱机数据管理】-【下载脱机数据】开启脱机数据下载对话框,下载脱机数据。如下图所示:

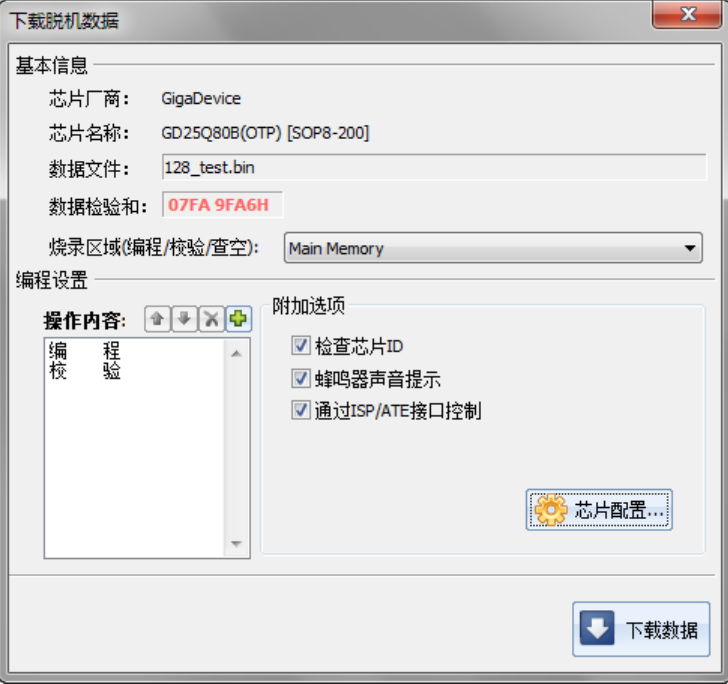

#### **通过 ISP/ATE 接口控制**

此选项能仅在 SP8-FX 中具备, 勾选此功能后, SP8-FX 工作于自动控制方式, 用于与自动机台配合工作。 如不勾选此功能,则 SP8-FX 工作于人工操作模式。

\*\*\*其他操作设置,请参考软件联机帮助或软件使用手册。

5. 脱机数据下载完成后,断开计算机与编程器之间 USB 连接线,此后编程器便可脱离计算机独立工作。

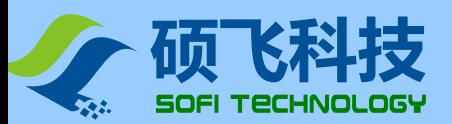

# 脱机运行 **–** 手动方式

编程器脱机操作步骤如下:

- 1. 用产品附带的电源适配器给编程器供电。
- 2. 在编程器通电后,首先会对内部的脱机数据进行校验检测,以验证数据完整及准确。 这需要 3~25 秒钟时间。 如果检测通过, STA 指示灯显示绿色闪烁状态, 表示编程器已经进入脱机烧录模式。 如果检测失败, STA 显示红色闪烁状态, 表示编程器内没有有效的脱机数据, 无法启动脱机烧录。
- 3. 编程器的 STA 指示灯绿色闪烁, 表示正在等待芯片放置。
- 4. 当 STA 停止闪烁, 并显示橙色, 表示编程器检测到芯片, 正在进行烧录。
- 5. 当 STA 显示绿色或者红色,表示芯片烧录完成。绿色表示烧录成功,红色表示烧录失败。同时编程器开始等待 当前芯片从锁紧座上移除。如果已开启蜂鸣器提示功能,在烧录完成时,编程器会发出声响。
- 6. 检测到芯片移除后,编程器重复步骤 3 到 5 烧录下一片芯片。

#### 脱机运行 **–** 自动控制方式

自动控制方式仅适用于 SP8-FX,用于配合自动烧录机台、机械手等自动化设备,实现芯片自动化操作。 在下载脱机数据时,勾选"**通过 ISP/ATE 接口控制**"选项开启该功能。在此工作方式,编程器的 ATE 接口提供 START 启动信号, 和 OK / NG / BUSY 指示信号。

### 脱机工作模式状态指示灯

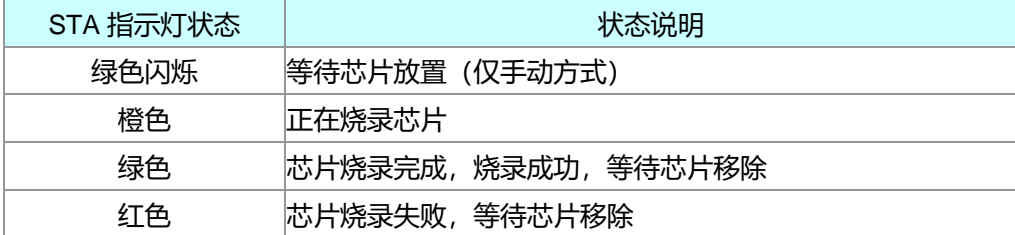

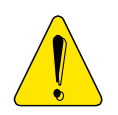

- ⚫ 脱机工作模式,不支持 ISP 方式烧录。
- 脱机工作请使用产品附带的电源适配器,请勿使用其他电源。错误的使用其他电源可能会导致 编程器的损坏。

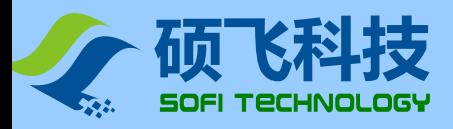

已下载到编程器内的脱机数据可以通过 FlyPRO 软件进行查看。

点击菜单【芯片】-【脱机数据管理】-【查看脱机数据】打开脱机数据查看对话框,如下图所示:

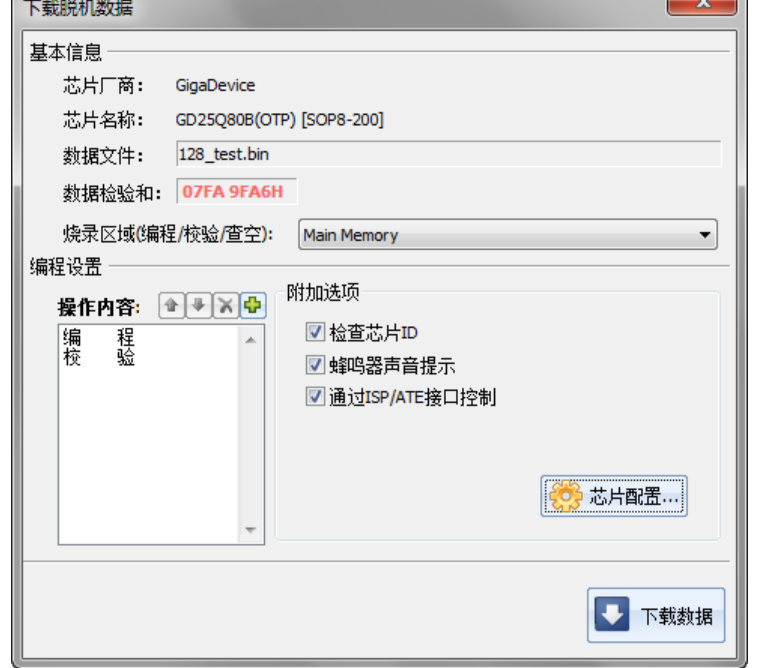

**使 用 手 册**

**SP8 系 列 编 程 器**

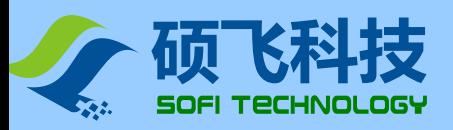

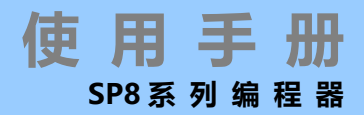

# **第五章 ISP 模式烧录**

ISP 全称为 In System Program, 即在线烧录。ISP 烧录模式仅需要连接几条信号线到板载芯片的相关引脚, 即可实 现芯片的读写操作,可免除拆焊芯片的麻烦。

#### 使用 ISP 烧录模式

SP8 系列编程器仅支持部分芯片的 ISP 模式烧录, 在软件中选择带有"[ISP]"后缀的芯片型号时, 表示通过 ISP 模式 进行烧录。(选择非 ISP 后缀的芯片型号, 将使用锁紧座进行烧录,ISP 接口无功能.) 注意: ISP 烧录使用专用 ISP 接口连接, 请不要从锁紧座上连线。

#### ISP 接口

SP8 系列编程器提供一个额外的 ISP 接口, 如下图所示:

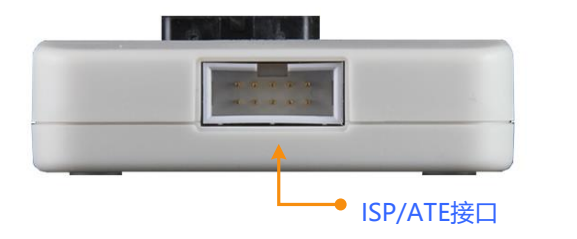

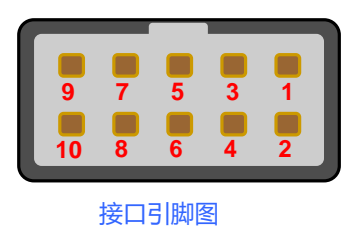

#### ISP 连接线

ISP 连接线是一条十色的彩色排线,连接线一端为 5x2 标准插头,接入编程器 ISP 接口。另一端为 10 根杜邦连接头, 连接到目标板的相应引脚。

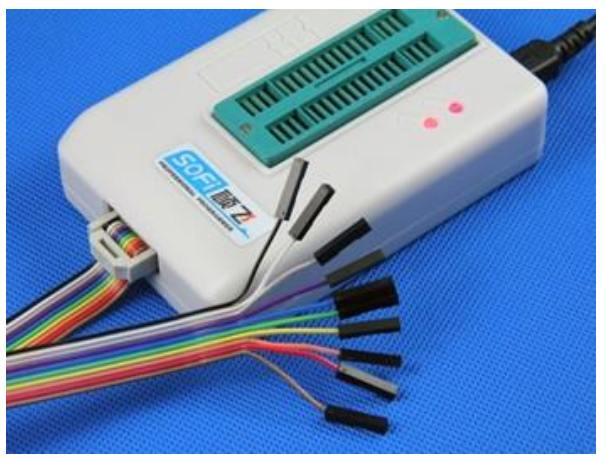

#### 连接线的颜色与引脚序号的对应关系如下

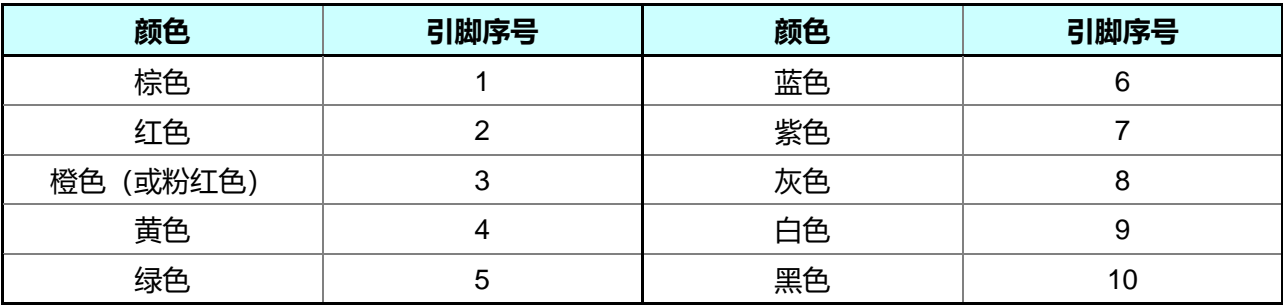

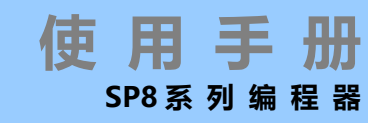

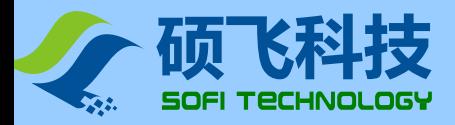

# 目标芯片连接

#### 常见的 25 系列和 93 系列 FLASH/EEPROM 连接图如下

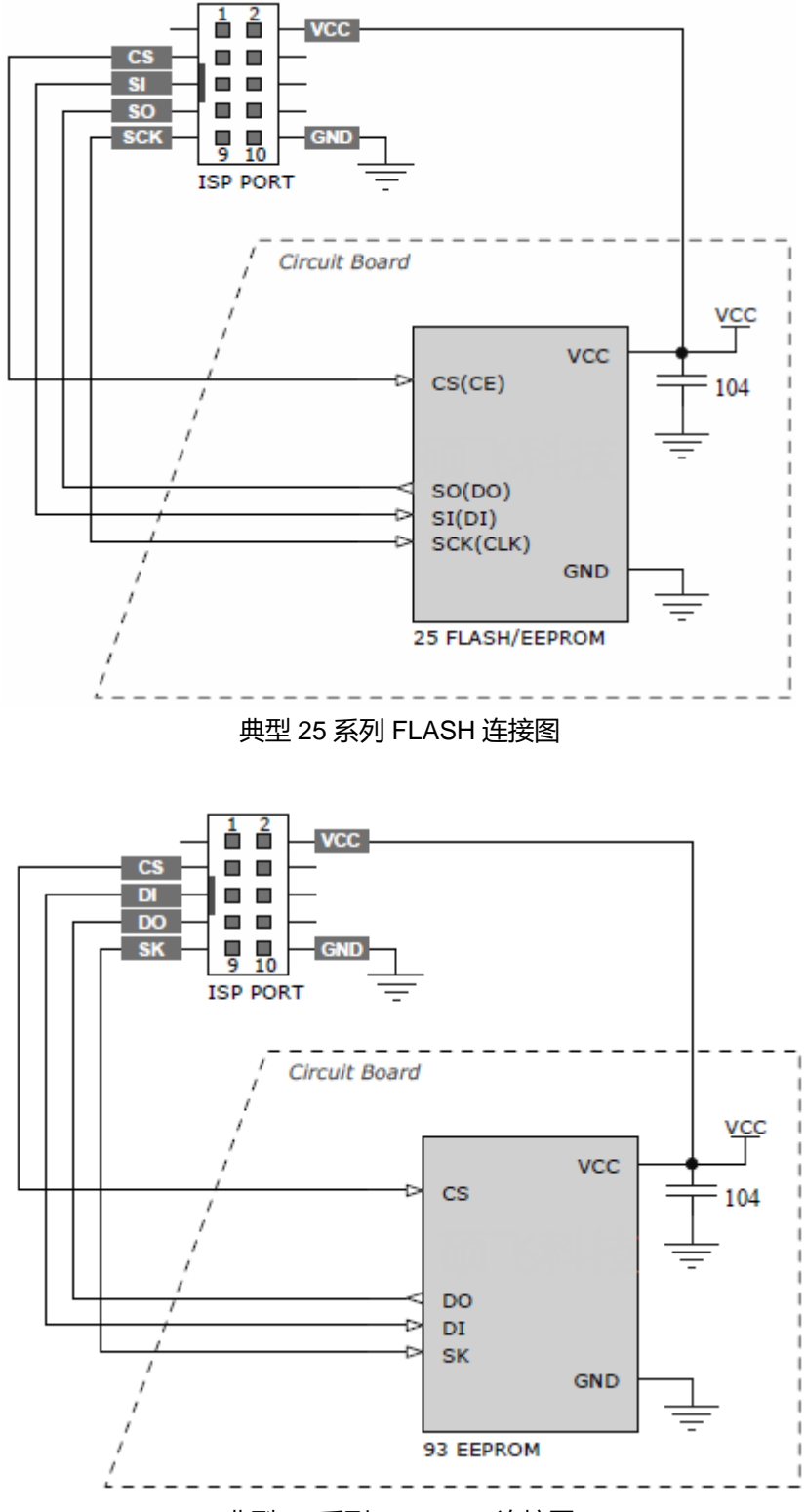

典型 93 系列 EEPROM 连接图

对不同的芯片其连接方式会有所不同,芯片的详细连接信息请在 FlyPRO 软件中打开芯片信息进行查看。

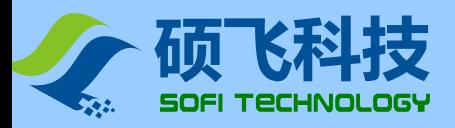

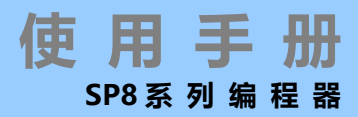

### ISP 供电模式

ISP 编程时,目标芯片的有两种供电模式可选。供电模式可以在 FlyPRO 软件的操作选项中设置。

#### ⚫ **由编程器供电**

即编程器向目标板提供电压,电源电压为 3.3V 或者 5V(在 FlyPRO 软件的操作选项中设置)。 在此模式时,如果编程器检测到目标板电源已经存在,会给出供电冲突错误信息。编程器附带过流检测功能, 在向目标板提供电源时,电流被限制在 250mA,当电流超过该范围时,会产生过流保护。如果目标板的工作电 流大于 250mA, 请采用目标板自供电模式。

#### ⚫ **目标板自供电**

此模式编程器不向目标板供电。

SP8 编程器可以支持工作电压范围为 2.7V~5.5V 的目标板。ISP 的信号驱动电压会跟随目标板的 VCC 电压自 动调整。

#### ISP 重要说明

ISP 烧录实现相对比较复杂, 适用于具备一定专业知识的人员使用. 如果只是烧录较少数量的芯片, 建议将芯片从板 上拆除, 用常规烧录座烧录好后, 再焊接回主板. 这样可能比 ISP 方式效率更高. 在使用 ISP 方式烧录时, 必须注意 以下事项:

- 知晓目标板线路图 (如果您有 ISP 烧录的相关问题咨询, 您必须向我们提供该原理图) ;
- 采用 ISP 模式烧录板上的芯片,芯片的所有信号引脚必须与板上的其他电路隔离,必须保证板上的主控芯片不 对目标芯片进行访问,并且主控芯片的所有相连 IO 需置为高阻态(可以将主控芯片置为 RESET 状态);
- 无论目标板采用何种供电模式, 目标板的 VCC 都必须与 ISP 接口的第 2 脚连接;
- 对 ISP 接口中未使用的引脚,请保留为悬空,不要与目标板中任何信号讲行连接;
- 芯片未连接的 IO 必须满足芯片正常工作条件 (例如: 25 SPI FLASH 的 HOLD 和 WP 脚必须上拉到高电平);
- 编程器的 ISP 接口中 4,6,8,10 脚均为 GND,实际应用时,通常只需要连接其中任一个到目标板即可;
- ⚫ 线路连接尽量短(有些芯片即使使用附带的 ISP 线, 也可能会过长导致烧录失败)。

**特别注意:** ISP 烧录是从编程器的 ISP 接口(底部 10pin 的专用接口)进行连接, 并在软件中选带有[ISP]后缀的型号(如 软件中没有该芯片带[ISP]后缀的型号可供选择,则表示不支持该芯片 ISP 烧录),请不要从锁紧座(40pin 插座)上连 线。

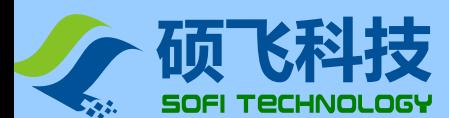

# <span id="page-16-0"></span>**附录一 常见问题**

### ☺ 为什么 24 系列芯片没有擦除功能

- 该芯片基于 EEPROM 技术,芯片数据可以直接改写而无需预先擦除,因此没有可用的擦除操作。
- 如需清空芯片数据,请直接对芯片写入 FFH 数据即可

# ☺ 软件提示芯片初始化错误是什么原因?

在烧写部分芯片(如 24 系列芯片)时,编程器会对芯片做初始化检测,如果检测失败便会给出该错误提示。 芯片初始化错误通常有以下原因:

- 芯片没有放置在锁紧座上, 或者芯片引脚没有接触好
- 芯片放置方向或位置错误
- 芯片本身存在问题
- 芯片型号不匹配,即软件中选择的型号与实际放置在锁紧座上的不同
- ISP 连接线路问题(仅 ISP 模式, 即带[ISP]后缀的芯片)

# ☺ 烧写的芯片不能正常工作是什么原因?

烧写的芯片不能正常工作通常有以下原因:

- 在烧写芯片之前没有正确加载数据文件
- 数据文件本身存在问题
- 编程操作步骤错误
- 芯片工作电路/电压问题
- ☺ 是否可以在锁紧座上引线出来烧写其他线路板上的芯片?

不可以。禁止采用此方式烧写芯片,此种方式操作可能会导致编程器永久性损坏。由此导致的编程器损坏 将不在免费质保范围。

### ☺ **烧录器能不能烧录 img 文件?**

烧录器软件可以支持的文件编码格式为二进制(binary)和十六进制(Inter HEX)格式, 二进制文件常规后缀 为\*.bin, 十六进制文件常规后缀为\*.hex img 只是一个文件后缀, 不代表文件编码格式, 通常情况(90%以上)此类文件为二进制编码, 在软件中直接

加载即可, 软件会自动识别文件是否为二进制编码, 并以识别到的格式进行加载.

为保证文件加载的准确性, 我们建议使用者在加载此类文件后, 与工程技术人员(或文件代码提供者/客户 等)核对缓冲区校验和以及文件校验和(在烧录器软件的主窗口下方会有这些信息的显示).

# ☺ **芯片配置位应如何设置?**

芯片的所有配置选项均根据芯片厂商的规格书列出, 用户需要根据自己的项目需要和芯片规格书进行正确 的配置. 烧录器只负责将用户设置的数据写入到芯片内, 编程器厂家无法告知用户具体如何设置, 请和项 目工程师/代码提供者联系.

配置选项通过"写入配置"实现, 在自动编程(含脱机运行/机台操作), 写入配置需加入到操作的最后一步, 例如: "编程"→"校验"→"写入配置"

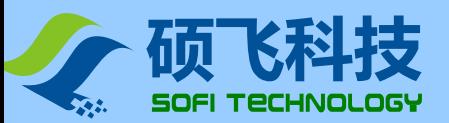

#### ☺ **烧录的芯片焊接到产品上部分不能运行, 焊接下来重新烧录一遍又可以了, 是不是烧录器没有正确烧录芯 片?**

在产品最终测试时, 发现部分芯片内的数据有错误/或者丢失/或者是空片, 出现这种情况有多种原因, 以 下几种常见情况:

- 1. 产品在通电测试时, 因为干扰, 电源不稳定, 异常访问, 软件误动作等, 将芯片数据改写或擦除.
- 2. 芯片分拣时, 搞混<把烧录失败的, 或者是没有烧录的芯片放到 OK 端>
- 3. 芯片的温度稳定性差, 在焊接时因高温导致数据丢失或变化.

目前据我们所统计的情况, 大部分问题出在情况 1 和 2, 暂时未发现烧录器导致的案例.

烧录仅保证烧录完后的芯片数据正确无误, 对于经过高温焊接, 产品通电运行<芯片已被读/写>等流程之 后, 才发现的数据错误, 不在烧录器的保证范围.

如要排除或验证是否烧录器的问题, 建议在贴片焊接之前就对芯片进行 100%检查.

对于情况 1: 如果芯片是 SPI FLASH 有一种方式可以进行避免, 就是在烧录芯片时, 给芯片加上防止意外 擦写的保护功能, 详见:<http://www.sofi-tech.com/html/6184791048.html>

#### ☺ **ISP 烧录有哪些注意事项?**

ISP 烧录实现相对比较复杂, 适用于具备一定专业知识的人员使用. 如果只是烧录较少数量的芯片, 建议将 芯片从板上拆除, 用常规烧录座烧录好后, 再焊接回主板. 这样可能比 ISP 方式效率更高. 在使用 ISP 方式 烧录时, 必须注意以下事项:

- 1. 知晓目标板线路图. <如果您有 ISP 烧录的相关问题咨询, 您必须向我们提供该原理图>
- 2. 在编程器对目标芯片进行烧录时, 必须保证板上的主控芯片不对目标芯片进行访问, 并且主控芯片的 所有相连 IO 需置为高阻态. <可以尝试将主控芯片置为 RESET 状态>
- 3. 线路连接尽量短. <有些芯片即使使用附带的 ISP 线, 也可能会过长>
- 4. 芯片未连接的 IO 必须满足芯片正常工作条件.

例如: 25 SPI FLASH 的 HOLD 和 WP 脚必须上拉到高电平.

特别注意: ISP 烧录是从编程器的 ISP 接口(底部 10pin 的专用接口)进行连接, 并在软件中选带有[ISP]后缀 的型号(如该芯片型号后面无[ISP]后缀,则表示不支持该芯片 ISP 烧录), 请不要从锁紧座(40pin 插座) 上连线.

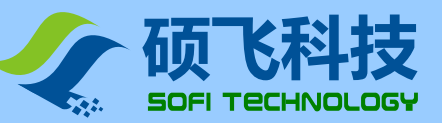

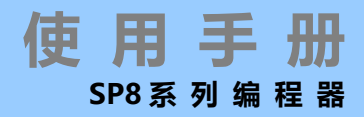

# <span id="page-18-0"></span>**附录二 免责声明**

深圳硕飞科技有限公司尽最大努力保证产品及其相关软件、资料的正确性,对于可能存在的产品(含软件及相关 资料)缺陷和错误,本公司将尽商业和技术所能尽力解决问题。本公司不承担因使用或销售本产品而产生的各类 偶然的、必然的、直接的、间接的、特别的、扩展的或惩罚性的损害,包括但不限于利润、商誉、可用性消失、 业务中断、资料损失等,不承担任何直接、间接、附带、特别、衍生、惩罚性赔偿及第三方索赔。

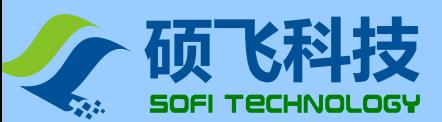

# <span id="page-19-0"></span>**附录四 文件修订记录**

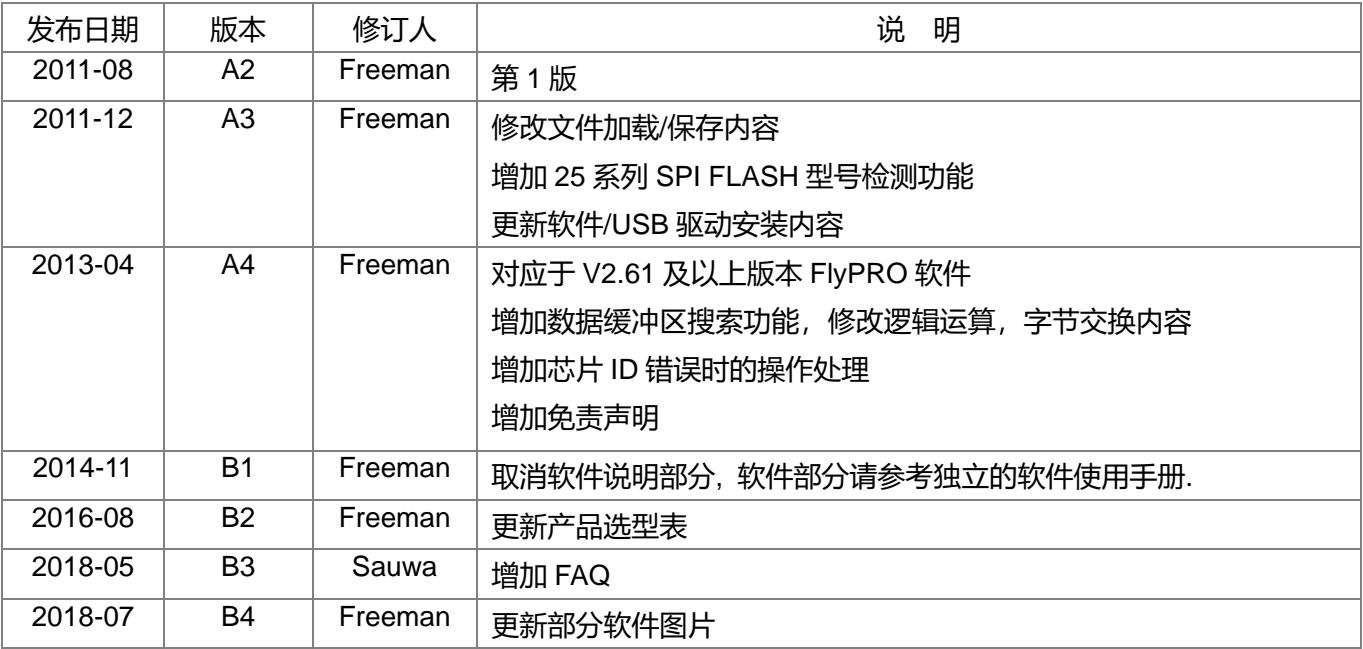